# **Hobo - Development #67760**

Project management # 64274 (Fermé): montée de version django ( $\rightarrow$  3.2 LTS)

# **fonctionner avec django 3.2**

28 juillet 2022 09:29 - A. Berriot

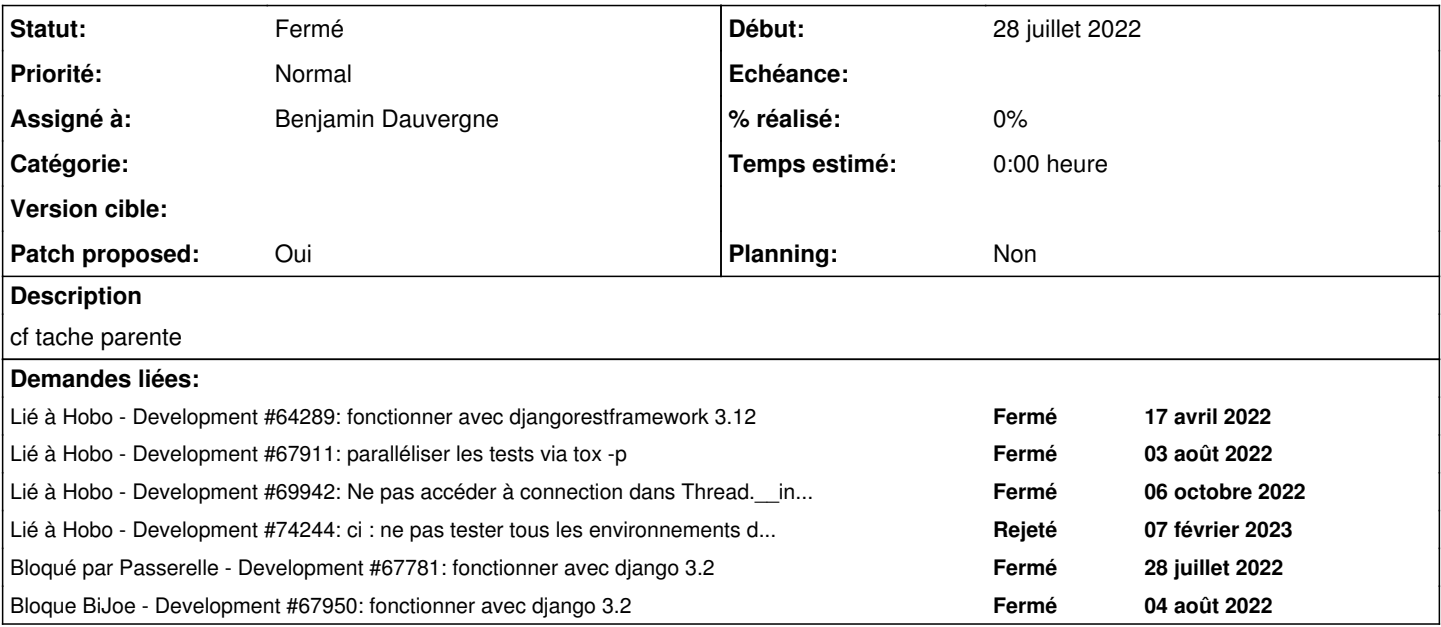

# **Révisions associées**

# **Révision dbf76af9 - 30 janvier 2023 14:53 - Emmanuel Cazenave**

django32: run tests against django 3.2 (#67760)

### **Révision 4a1cfa5a - 30 janvier 2023 14:53 - A. Berriot**

django32: do not instanciate ServiceBase abstract model (#67760)

### **Révision f05596a0 - 30 janvier 2023 14:53 - Emmanuel Cazenave**

django32: check message content directly in the page (#67760)

#### Which is the point of interest anyway.

<https://code.djangoproject.com/ticket/32191> for details on why it is not possible anymore to check the plain text in the response header.

## **Révision 3ac54aa6 - 30 janvier 2023 14:53 - Benjamin Dauvergne**

django32: implement clear\_tenants\_settings as a global function (#67760)

Django 3.2 introduced a constraint on the access of settings object attributes, they can only be in uppercase. As clear tenants settings is only used by tests on the multitenant framework, clear\_tenants\_settings is reimplemented as a global function using a global variable tenant settings wrapper to access the global multitenant aware wrapper around the setting object.

### **Révision b9e4dab1 - 30 janvier 2023 14:53 - Emmanuel Cazenave**

django32: honor django's generated error formats (#67760)

# **Révision 9bc96520 - 30 janvier 2023 14:53 - Emmanuel Cazenave**

django32: use public API to clear caches (#67760)

### **Révision 842f699e - 30 janvier 2023 14:54 - Benjamin Dauvergne**

django32: change the way Thread are made tenant aware (#67760)

Django 3.2. changed the implementation of django.db.ConnectionHandler it now uses asgiref.local.Local as a thread/asyncio-task local dictionnary instead of threading.local. This new implementation use threading.current\_thread() to get a reference to the current thread

instead of threading.\_get\_ident(), but inside \_\_bootstrap\_inner, the \_active dictionnary is not initialized and current\_thread() returns a dummy value instead of the current thread.

To work around this behaviour I made \_*bootstrap\_inner wrap the run method with the code needed to setup the tenant, so that it's run after* \_boostrap\_inner initialization of the current thread in the \_active dictionnary.

# **Historique**

#### **#1 - 28 juillet 2022 09:30 - A. Berriot**

*- Assigné à mis à A. Berriot*

# **#2 - 28 juillet 2022 10:25 - A. Berriot**

*- Assigné à A. Berriot supprimé*

Je suis en train de travailler sur la branche wip/67760-fonctionner-avec-django-

Visiblement ça plante sur des tests liés à authentic en django 3.2, je vais regarder avec cette brique dans un premier temps. L'erreur est la suivante:

psycopg2.errors.UndefinedTable: relation "a2\_rbac\_organizationalunit" does not exist

#### **#3 - 28 juillet 2022 11:26 - A. Berriot**

# Agate Berriot a écrit :

Je suis en train de travailler sur la branche wip/67760-fonctionner-avec-django-

Visiblement ça plante sur des tests liés à authentic en django 3.2, je vais regarder avec cette brique dans un premier temps. L'erreur est la suivante:

psycopg2.errors.UndefinedTable: relation "a2\_rbac\_organizationalunit" does not exist

On est sur un problème de tenant / schema pas utilisé correctement, possiblement lié au threading.

# **#4 - 28 juillet 2022 14:49 - A. Berriot**

- *Fichier 0003-Fix-authentic-tests-under-django-3.2.patch ajouté*
- *Fichier 0002-Fix-hobo-tests-under-django-3.2.patch ajouté*
- *Fichier 0001-Enabled-django-3.2-testing-in-tox-file.patch ajouté*
- *Fichier 0004-Fix-multitenant-tests-under-django-3.2.patch ajouté*
- *Fichier 0005-Fix-schemas-tests-under-django-3.2-67760.patch ajouté*
- *Patch proposed changé de Non à Oui*

### **#5 - 28 juillet 2022 14:50 - A. Berriot**

Les tests crashent parce que passerelle est toujours bloqué sur django <2.3 donc il y a un conflit de dépendances à l'installation. En local, toutes les suites de testent passent sur django 2.2 et 3.3 sauf test\_passerelle

# **#6 - 28 juillet 2022 14:51 - A. Berriot**

*- Bloqué par Development #67781: fonctionner avec django 3.2 ajouté*

#### **#7 - 28 juillet 2022 14:52 - A. Berriot**

*- Tracker changé de Support à Development*

### **#8 - 01 août 2022 11:49 - Paul Marillonnet**

*- Lié à Development #64289: fonctionner avec djangorestframework 3.12 ajouté*

# **#9 - 01 août 2022 16:47 - A. Berriot**

Bon, chez moi ça passe en local:

```
py3-django22-coverage-hobo: commands succeeded
    py3-django22-coverage-multipublik: commands succeeded
    py3-django22-coverage-multitenant: commands succeeded
    py3-django22-coverage-schemas: commands succeeded
```
 py3-django22-coverage-authentic: commands succeeded py3-django22-coverage-passerelle: commands succeeded py3-django32-hobo: commands succeeded py3-django32-multipublik: commands succeeded py3-django32-multitenant: commands succeeded py3-django32-schemas: commands succeeded py3-django32-authentic: commands succeeded py3-django32-passerelle: commands succeeded py3-black: commands succeeded congratulations :)

Mais pas sur le jenkins, je n'ai pas encore réussi à comprendre pourquoi

# **#10 - 03 août 2022 13:27 - A. Berriot**

- *Fichier 0003-Fix-authentic-tests-under-django-3.2.patch ajouté*
- *Fichier 0007-Test-drf-3.9-under-django-2-and-drf-3.12-under-cjang.patch ajouté*
- *Fichier 0002-Fix-hobo-tests-under-django-3.2.patch ajouté*
- *Fichier 0001-Enabled-django-3.2-testing-in-tox-file.patch ajouté*
- *Fichier 0006-Parallelize-tests.patch ajouté*
- *Fichier 0004-Fix-multitenant-tests-under-django-3.2.patch ajouté*
- *Fichier 0005-Fix-schemas-tests-under-django-3.2-67760.patch ajouté*

### **#11 - 03 août 2022 13:29 - Frédéric Péters**

(sans rapport avec l'erreur), dans les commits il n'y a toujours pas ton nom complet, tu peux faire un coup de git commit --amend ?

#### **#12 - 03 août 2022 13:33 - A. Berriot**

*- Lié à Development #67911: paralléliser les tests via tox -p ajouté*

# **#13 - 04 août 2022 14:15 - A. Berriot**

Frédéric Péters a écrit :

(sans rapport avec l'erreur), dans les commits il n'y a toujours pas ton nom complet, tu peux faire un coup de git commit --amend ?

### Fait !

# Pour les test qui flanchent:

============================= test session starts ============================== platform linux -- Python 3.9.2, pytest-7.1.2, pluggy-1.0.0 cachedir: /tmp/tox-jenkins/hobo/wip/67760-fonctionner-avec-django-/py3-django32-multitenant/.pytest\_cache django: settings: settings (from env) rootdir: /var/lib/jenkins/workspace/p\_67760-fonctionner-avec-djangoplugins: django-4.5.2, mock-3.8.2, cov-3.0.0, freezegun-0.4.2, django-webtest-1.9.10 collected 54 items

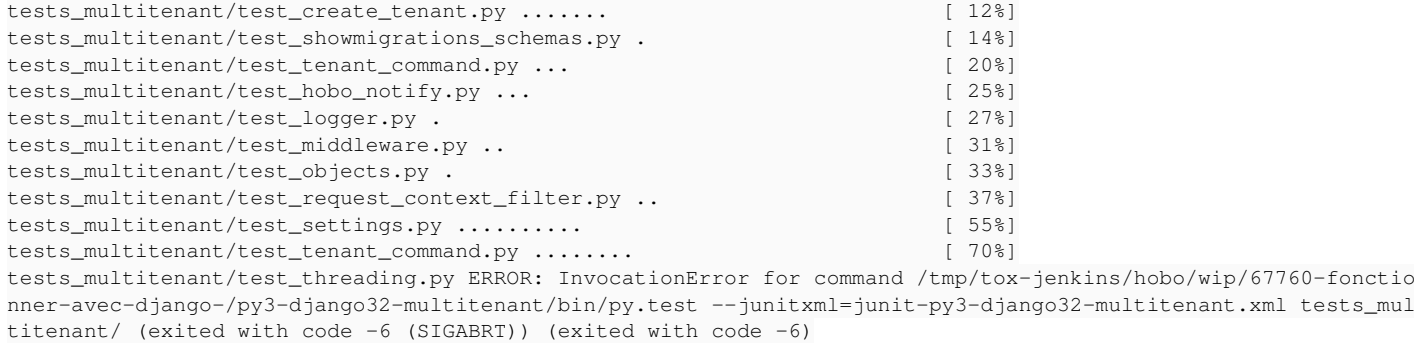

#### Et

============================= test session starts =============================== platform linux -- Python 3.9.2, pytest-7.1.2, pluggy-1.0.0 cachedir: /tmp/tox-jenkins/hobo/wip/67760-fonctionner-avec-django-/py3-django32-authentic/.pytest\_cache django: settings: authentic2.settings (from env) rootdir: /var/lib/jenkins/workspace/p\_67760-fonctionner-avec-djangoplugins: django-4.5.2, mock-3.8.2, cov-3.0.0, freezegun-0.4.2, django-webtest-1.9.10

tests\_authentic/test\_hobo\_deploy.py ... [ 23%] tests\_authentic/test\_provisionning.py ERROR: InvocationError for command /tmp/tox-jenkins/hobo/wip/67760-fonct ionner-avec-django-/py3-django32-authentic/bin/py.test --junitxml=junit-py3-django32-authentic.xml tests\_authe ntic/ (exited with code -6 (SIGABRT)) (exited with code -6)

(logs complete ici : [https://jenkins.entrouvert.org/job/hobo-wip/job/wip%252F67760-fonctionner-avec-django-/21/consoleFull\)](https://jenkins.entrouvert.org/job/hobo-wip/job/wip%252F67760-fonctionner-avec-django-/21/consoleFull)

C'est visiblement un problème lié au threading, mais je ne reproduis pas en local et je n'ai pas la moindre idée de par ou commencer pour le débug :/

# **#14 - 04 août 2022 14:46 - Frédéric Péters**

(pas regardé le bug mais reçu un rebond de jenkins parce que typo dans @entrouvert.com, Agate Berriot [<aberriot@entreouvert.com](mailto:aberriot@entreouvert.com)>)

#### **#15 - 04 août 2022 15:08 - A. Berriot**

Frédéric Péters a écrit :

(pas regardé le bug mais reçu un rebond de jenkins parce que typo dans @entrouvert.com, Agate Berriot [<aberriot@entreouvert.com](mailto:aberriot@entreouvert.com)>)

décidémment, je vais pas y arriver x) (normalement c'est bon)

# **#16 - 09 août 2022 15:43 - A. Berriot**

*- Bloque Development #67950: fonctionner avec django 3.2 ajouté*

# **#17 - 10 août 2022 15:22 - A. Berriot**

- *Fichier 0003-Fix-authentic-tests-under-django-3.2.patch ajouté*
- *Fichier 0002-Fix-hobo-tests-under-django-3.2.patch ajouté*
- *Fichier 0001-Enabled-django-3.2-testing-in-tox-file.patch ajouté*
- *Fichier 0006-WIP.patch ajouté*
- *Fichier 0004-Fix-multitenant-tests-under-django-3.2.patch ajouté*
- *Fichier 0005-Fix-schemas-tests-under-django-3.2-67760.patch ajouté*

# **#18 - 10 août 2022 15:23 - A. Berriot**

*- Statut changé de Nouveau à Résolu (à déployer)*

Bon, je suis bloquée. Pour authentic, j'ai réussi à isoler le problème à un souci lié au threading, dans la fixture tenant factory.

# En CI, on peut reproduire le souci avec cd /var/lib/jenkins/workspace/p\_67760-fonctionner-avec-django- puis sudo -u jenkins tox -e py3-django32-authentic -- tests\_authentic/test\_provisionning.py::test\_provision\_user -vvv --setup-only -s, ce qui sort un truc comme ça:

```
aberriot@jenkins.entrouvert.org:/var/lib/jenkins/workspace/p_67760-fonctionner-avec-django-$ sudo -u jenkins t
ox -e py3-django32-authentic -- tests_authentic/test_provisionning.py::test_provision_user -vvv --setup-only -
s
```
py3-django32-authentic develop-inst-noop: /var/lib/jenkins/workspace/p\_67760-fonctionner-avec-djangopy3-django32-authentic installed: WARNING: The directory '/home/aberriot/.cache/pip' or its parent directory i s not owned or is not writable by the current user. The cache has been disabled. Check the permissions and own er of that directory. If executing pip with sudo, you may want sudo's -H flag., amqp==5.1.1, asgiref==3.5.2, atom icwrites==1.4.1,attrs==22.1.0,authentic2 @ https://git.entrouvert.org/authentic.git/snapshot/authentic-main.ta r.gz,beautifulsoup4==4.11.1,billiard==3.6.4.0,celery==5.2.7,certifi==2022.6.15,cffi==1.15.1,chardet==5.0.0,cha rset-normalizer==2.1.0,click==8.1.3,click-didyoumean==0.3.0,click-plugins==1.1.1,click-repl==0.2.0,coverage==6 .4.3,cryptography==37.0.4,cssselect==1.1.0,defusedxml==0.7.1,Deprecated==1.2.13,diff-match-patch==20200713,Dja ngo==3.2.15,django-appconf==1.0.5,django-filter==22.1,django-import-export==2.5.0,django-mellon==1.34,django-m odel-utils==4.2.0,django-ratelimit==3.0.1,django-select2==7.7.3,django-tables2==2.4.1,django-tenant-schemas @ https://git.entrouvert.org/debian/django-tenant-schemas.git/snapshot/django-tenant-schemas-main.tar.gz,djangowebtest==1.9.10,djangorestframework==3.12.4,dnspython==2.2.1,docopt==0.6.2,elementpath==1.3.3,enum34==1.1.6,et -xmlfile==1.1.0,freezegun==1.2.1,gadjo==1.18,-e git://repos.entrouvert.org/hobo.git@fe32fd9e1268d43407f0afbd18 fb27e2599b9c20#egg=hobo,httmock==1.4.0,idna==3.3,iniconfig==1.1.1,isodate==0.6.1,jwcrypto==0.9.1,kombu==5.2.4, lxml==4.9.1,Markdown==2.6.11,MarkupPy==1.14,mock==3.0.5,num2words==0.5.9,oauthlib==3.2.0,odfpy==1.4.1,openpyxl ==3.0.10,packaging==21.3,Pillow==9.2.0,pluggy==1.0.0,prometheus-client==0.14.1,prompt-toolkit==3.0.30,psycopg2 ==2.9.3,psycopg2-binary==2.9.3,py==1.11.0,pyasn1==0.4.8,pyasn1-modules==0.2.8,pycparser==2.21,pycryptodomex==3 .15.0,pyparsing==3.0.9,pytest==7.1.2,pytest-cov==3.0.0,pytest-django==4.5.2,pytest-freezegun==0.4.2,pytest-moc k==3.8.2,python-dateutil==2.8.2,python-ldap==3.4.2,pytz==2022.1,PyYAML==6.0,requests==2.28.1,requests-oauthlib ==1.3.1,six==1.16.0,soupsieve==2.3.2.post1,sqlparse==0.4.2,tablib==3.2.1,tomli==2.0.1,urllib3==1.26.11,vine==5 .0.0,waitress==2.1.2,wcwidth==0.2.5,WebOb==1.8.7,WebTest==3.0.0,wrapt==1.14.1,xlrd==2.0.1,xlwt==1.3.0,xmlschem a==1.0.18,XStatic==1.0.2,XStatic-Font-Awesome==4.7.0.0,XStatic-jQuery==3.5.1.1,XStatic-jquery-ui==1.13.0.1,XSt atic-OpenSans==1.0.0,XStatic-Select2==4.0.13.1

py3-django32-authentic run-test-pre: PYTHONHASHSEED='3431510552' py3-django32-authentic run-test: commands[0] | ./getlasso3.sh '/tmp/tox-jenkins/hobo/py3-django32-authentic/lib/python3.9/site-packages/lasso.py' -> '/usr/lib/python3/distpackages/lasso.py' '/tmp/tox-jenkins/hobo/py3-django32-authentic/lib/python3.9/site-packages/\_lasso.cpython-39-x86\_64-linux-gnu.s o' -> '/usr/lib/python3/dist-packages/\_lasso.cpython-39-x86\_64-linux-gnu.so' py3-django32-authentic run-test: commands[1] | py.test --junitxml=junit-py3-django32-authentic.xml tests\_authe ntic/test\_provisionning.py::test\_provision\_user -vvv --setup-only -s ======================= test session starts ======================== platform linux -- Python 3.9.2, pytest-7.1.2, pluggy-1.0.0 -- /tmp/tox-jenkins/hobo/py3-django32-authentic/bin /python cachedir: /tmp/tox-jenkins/hobo/py3-django32-authentic/.pytest\_cache django: settings: authentic2.settings (from env) rootdir: /var/lib/jenkins/workspace/p\_67760-fonctionner-avec-djangoplugins: django-4.5.2, mock-3.8.2, cov-3.0.0, freezegun-0.4.2, django-webtest-1.9.10 collected 1 item tests\_authentic/test\_provisionning.py::test\_provision\_user SETUP S \_fail\_for\_invalid\_template\_variable SETUP S django\_test\_environment SETUP S django\_db\_blocker SETUP S django\_db\_use\_migrations SETUP S django\_db\_keepdb SETUP S django\_db\_createdb SETUP S django\_db\_modify\_db\_settings\_tox\_suffix SETUP S django\_db\_modify\_db\_settings\_xdist\_suffix SETUP S django\_db\_modify\_db\_settings\_parallel\_suffix (fixtures used: django\_db\_modify\_db\_settings\_tox\_suffi x, django db\_modify\_db\_settings\_xdist\_suffix) SETUP S django\_db\_modify\_db\_settings (fixtures used: django\_db\_modify\_db\_settings\_parallel\_suffix)Creating test database for alias 'default' ('test\_\_py3-django32-authentic')... SETUP S django\_db\_setup (fixtures used: django\_db\_blocker, django\_db\_createdb, django\_db\_keepdb, django\_db\_ modify\_db\_settings, django\_db\_use\_migrations, django\_test\_environment) SETUP S tmp\_path\_factory SETUP C \_django\_setup\_unittest (fixtures used: django\_db\_blocker) SETUP F \_dj\_autoclear\_mailbox SETUP F \_django\_clear\_site\_cache SETUP F \_django\_db\_helper (fixtures used: django\_db\_blocker, django\_db\_setup) SETUP F \_django\_db\_marker SETUP F \_django\_set\_urlconf SETUP F \_live\_server\_helper SETUP F \_template\_string\_if\_invalid\_marker SETUP F transactional\_db (fixtures used: \_django\_db\_helper) SETUP F tmp\_path (fixtures used: tmp\_path\_factory) SETUP F tmpdir (fixtures used: tmp\_path) SETUP F settings SETUP F tenant\_base (fixtures used: settings, tmpdir) SETUP F tenant\_factory (fixtures used: settings, tenant\_base, transactional\_db)=== Running migrate for schema authentic\_example\_net Operations to perform: Apply all migrations: a2\_rbac, admin, attribute\_aggregator, auth, authentic2, authentic2\_auth\_fc, authentic2 \_auth\_oidc, authentic2\_auth\_saml, authentic2\_idp\_cas, authentic2\_idp\_oidc, authenticators, common, contenttype s, custom\_user, django\_rbac, idp, journal, mellon, nonce, saml, sessions Running migrations: Applying contenttypes.0001\_initial... OK Applying contenttypes.0002\_remove\_content\_type\_name... OK Applying auth.0001\_initial... OK Applying custom\_user.0001\_initial... OK Applying admin.0001\_initial... OK Applying custom\_user.0002\_auto\_20150410\_1823... OK Applying custom\_user.0003\_auto\_20150504\_1410... OK Applying django rbac.0001 initial... OK Applying auth.0002\_auto\_20150323\_1720... OK Applying authentic2.0001\_initial... OK Applying authentic2.0002\_auto\_20150320\_1418... OK Applying authentic2.0003\_auto\_20150409\_1840... OK Applying authentic2.0004\_service... OK Applying a2\_rbac.0001\_initial... OK Applying custom\_user.0004\_user\_ou... OK Applying custom\_user.0005\_auto\_20150522\_1527... OK Applying custom\_user.0006\_auto\_20150527\_1212... OK Applying custom\_user.0007\_auto\_20150610\_1527... OK Applying custom\_user.0008\_auto\_20150617\_1606... OK Applying custom\_user.0009\_auto\_20150810\_1953... OK Applying custom\_user.0010\_auto\_20160307\_1418... OK

 Applying authentic2.0005\_service\_ou... OK Applying authentic2.0006\_conditional\_slug\_index... OK Applying authentic2.0007\_auto\_20150523\_0028... OK Applying authentic2.0008\_auto\_20160204\_1415... OK Applying authentic2.0009\_auto\_20160211\_2247... OK Applying authentic2.0010\_attributevalue\_multiple... OK Applying authentic2.0011\_auto\_20160211\_2253... OK Applying authentic2.0012\_auto\_20160211\_2255... OK Applying authentic2.0013\_auto\_20160211\_2258... OK Applying authentic2.0014\_attributevalue\_verified... OK Applying authentic2.0015\_auto\_20160621\_1711... OK Applying custom\_user.0011\_manual\_attribute\_values\_for\_name\_fields... OK Applying custom\_user.0012\_user\_modified... OK Applying custom user.0013 user email verified... OK Applying custom\_user.0014\_set\_email\_verified... OK Applying custom\_user.0015\_auto\_20170707\_1653... OK Applying custom\_user.0016\_auto\_20180925\_1107... OK Applying custom\_user.0017\_auto\_20200305\_1645... OK Applying custom\_user.0018\_user\_last\_account\_deletion\_alert... OK Applying custom\_user.0019\_add\_user\_deleted... OK Applying custom\_user.0020\_deleteduser... OK Applying custom\_user.0021\_set\_unusable\_password... OK Applying custom\_user.0022\_index\_email... OK Applying custom\_user.0023\_index\_username... OK Applying custom\_user.0024\_index\_email\_by\_trigrams... OK Applying custom\_user.0025\_user\_deactivation... OK Applying authentic2.0016\_attribute\_disabled... OK Applying authentic2.0017 modify attribute serialization... OK Applying authentic2.0018\_auto\_20170524\_0842... OK Applying authentic2.0019\_auto\_20170309\_1529... OK Applying authentic2.0020\_delete\_federatedid... OK Applying authentic2.0021\_attribute\_order... OK Applying authentic2.0022\_attribute\_scopes... OK Applying authentic2.0023\_auto\_20181031\_0900... OK Applying authentic2.0024\_auto\_20190617\_1113... OK Applying authentic2.0025\_auto\_20191009\_1047... OK Applying authentic2.0026\_token... OK Applying authentic2.0027\_remove\_deleteduser... OK Applying custom\_user.0026\_remove\_user\_deleted... OK Applying custom\_user.0027\_user\_deactivation\_reason... OK Applying custom\_user.0028\_user\_email\_verified\_date... OK Applying custom\_user.0029\_profile\_profiletype... OK Applying authentic2.0028\_trigram\_unaccent\_index... OK Applying authentic2.0029\_auto\_20201013\_1614... OK Applying authentic2.0030\_clean\_admin\_tools\_tables... OK Applying authentic2.0031\_add\_search\_vector\_to\_attributes... OK Applying authentic2.0032\_initialize\_search\_vectors... OK Applying authentic2.0033\_recreate\_immutable\_unaccent... OK Applying authentic2.0034\_attribute\_required\_on\_login... OK Applying authentic2.0035\_service\_home\_url... OK Applying custom\_user.0030\_auto\_20220304\_1136... OK Applying authentic2.0036\_service\_profile\_types... OK Applying authentic2.0037\_auto\_20220331\_1513... OK Applying authentic2.0038\_make\_service\_ou\_non\_null... OK Applying authentic2.0039\_add\_unique\_attribute\_constraint... OK Applying a2\_rbac.0002\_role\_external\_id... OK Applying a2\_rbac.0003\_partial\_unique\_index\_on\_name\_and\_slug... OK Applying a2\_rbac.0004\_auto\_20150523\_0028... OK Applying a2\_rbac.0005\_auto\_20150526\_1406... OK Applying a2\_rbac.0006\_auto\_20150619\_1056... OK Applying a2\_rbac.0007\_auto\_20150708\_1337... OK Applying a2\_rbac.0008\_auto\_20150810\_1953... OK Applying a2\_rbac.0009\_partial\_unique\_index\_on\_permission... OK Applying a2\_rbac.0010\_auto\_20160209\_1417... OK Applying a2\_rbac.0011\_auto\_20160209\_1511... OK Applying a2\_rbac.0013\_auto\_20170629\_0007... OK Applying a2\_rbac.0014\_auto\_20170711\_1024... OK Applying a2\_rbac.0015\_organizationalunit\_validate\_emails... OK Applying a2\_rbac.0016\_auto\_20171208\_1429... OK Applying a2\_rbac.0017\_organizationalunit\_user\_can\_reset\_password... OK Applying a2\_rbac.0018\_organizationalunit\_user\_add\_password\_policy... OK Applying a2\_rbac.0019\_organizationalunit\_show\_username... OK Applying a2\_rbac.0020\_partial\_unique\_index\_on\_name... OK Applying a2\_rbac.0021\_auto\_20200317\_1514... OK Applying a2\_rbac.0022\_auto\_20200402\_1101... OK

 Applying a2\_rbac.0023\_role\_can\_manage\_members... OK Applying a2\_rbac.0024\_fix\_self\_admin\_perm... OK Applying a2\_rbac.0025\_auto\_20210622\_1132... OK Applying a2\_rbac.0026\_organizationalunit\_check\_required\_on\_login\_attributes... OK Applying a2 rbac.0027 auto 20211213 0949... OK Applying a2\_rbac.0028\_ou\_home\_url... OK Applying a2\_rbac.0026\_add\_roleparenting\_soft\_delete... OK Applying a2\_rbac.0027\_auto\_20220331\_1521... OK Applying a2\_rbac.0029\_use\_unique\_constraints... OK Applying admin.0002\_logentry\_remove\_auto\_add... OK Applying admin.0003\_logentry\_add\_action\_flag\_choices... OK Applying attribute\_aggregator.0001\_initial... OK Applying idp.0001\_initial... OK Applying saml.0001\_initial... OK Applying saml.0002\_ease\_federation\_migration... OK Applying saml.0002\_auto\_20150320\_1245... OK Applying saml.0003\_merge... OK Applying saml.0004\_auto\_20150410\_1438... OK Applying saml.0005\_make\_liberty\_provider\_inherit\_from\_service... OK Applying saml.0006\_restore\_foreign\_keys... OK Applying saml.0007\_copy\_service\_ptr\_id\_to\_old\_id... OK Applying saml.0008\_alter\_foreign\_keys... OK Applying saml.0009\_auto... OK Applying saml.0010\_auto... OK Applying saml.0011\_auto... OK Applying saml.0012\_auto\_20150526\_2239... OK Applying saml.0013\_auto\_20150617\_1004... OK Applying saml.0014\_auto\_20150617\_1216... OK Applying saml.0015\_auto\_20150915\_2032... OK Applying saml.0016\_auto\_20150915\_2041... OK Applying idp.0002\_auto\_20150526\_2239... OK Applying idp.0003\_auto\_20150915\_2041... OK Applying attribute\_aggregator.0002\_auto\_20150409\_1840... OK Applying attribute\_aggregator.0003\_auto\_20150526\_2239... OK Applying attribute\_aggregator.0004\_auto\_20150915\_2041... OK Applying authentic2\_idp\_cas.0001\_initial... OK Applying auth.0003\_auto\_20150410\_1657... OK Applying auth.0004\_user... OK Applying auth.0005\_auto\_20150526\_2303... OK Applying authentic2.0040\_add\_external\_guid... OK Applying authentic2.0041\_lock... OK Applying authenticators.0001\_initial... OK Applying authenticators.0002\_loginpasswordauthenticator... OK Applying authenticators.0003\_auto\_20220413\_1504... OK Applying authentic2\_auth\_fc.0001\_initial... OK Applying authentic2\_auth\_fc.0002\_auto\_20200416\_1439... OK Applying authentic2\_auth\_fc.0003\_fcaccount\_order1... OK Applying authentic2\_auth\_fc.0004\_fcaccount\_order2... OK Applying authentic2\_auth\_fc.0005\_fcauthenticator... OK Applying authentic2\_auth\_fc.0006\_auto\_20220525\_1409... OK Applying authentic2\_auth\_fc.0007\_auto\_20220615\_1002... OK Applying authentic2 auth oidc.0001 initial... OK Applying authentic2\_auth\_oidc.0002\_oidcprovider\_token\_revocation\_endpoint... OK Applying authentic2\_auth\_oidc.0003\_oidcprovider\_show... OK Applying authentic2\_auth\_oidc.0004\_auto\_20171017\_1522... OK Applying authentic2\_auth\_oidc.0005\_oidcprovider\_slug... OK Applying authentic2\_auth\_oidc.0006\_oidcprovider\_claims\_parameter\_supported... OK Applying authentic2\_auth\_oidc.0007\_auto\_20200317\_1732... OK Applying authentic2\_auth\_oidc.0008\_auto\_20201102\_1142... OK Applying authentic2\_auth\_oidc.0009\_oidcprovider\_baseauthenticator\_ptr... OK Applying authentic2\_auth\_oidc.0010\_auto\_20220413\_1622... OK Applying authentic2\_auth\_oidc.0011\_auto\_20220413\_1632... OK Applying authentic2\_auth\_oidc.0012\_auto\_20220524\_1147... OK Applying authentic2\_auth\_saml.0001\_initial... OK Applying authentic2\_auth\_saml.0002\_auto\_20220608\_1559... OK Applying authentic2\_idp\_cas.0002\_auto\_20150410\_1438... OK Applying authentic2\_idp\_cas.0003\_auto\_20150415\_2223... OK Applying authentic2\_idp\_cas.0004\_create\_services... OK Applying authentic2\_idp\_cas.0005\_alter\_field\_service\_ptr... OK Applying authentic2\_idp\_cas.0006\_copy\_proxy\_m2m... OK Applying authentic2\_idp\_cas.0007\_alter\_service... OK Applying authentic2\_idp\_cas.0008\_alter\_foreign\_keys... OK Applying authentic2\_idp\_cas.0009\_alter\_related\_models... OK Applying authentic2\_idp\_cas.0010\_copy\_service\_ptr\_id\_to\_old\_id... OK Applying authentic2\_idp\_cas.0011\_remove\_old\_id\_restore\_proxy... OK

 Applying authentic2\_idp\_cas.0012\_copy\_service\_proxy\_to\_m2m... OK Applying authentic2\_idp\_cas.0013\_delete\_model\_service\_proxy2... OK Applying authentic2\_idp\_cas.0014\_auto\_20151204\_1606... OK Applying authentic2\_idp\_cas.0015\_auto\_20170406\_1825... OK Applying custom user.0031 profile email... OK Applying authentic2\_idp\_oidc.0001\_initial... OK Applying authentic2\_idp\_oidc.0002\_auto\_20170121\_2346... OK Applying authentic2\_idp\_oidc.0003\_auto\_20170329\_1259... OK Applying authentic2\_idp\_oidc.0004\_auto\_20170324\_1426... OK Applying authentic2\_idp\_oidc.0005\_authorization\_mode... OK Applying authentic2\_idp\_oidc.0006\_auto\_20170720\_1054... OK Applying authentic2\_idp\_oidc.0007\_oidcclient\_has\_api\_access... OK Applying authentic2\_idp\_oidc.0008\_oidcclient\_idtoken\_duration... OK Applying authentic2\_idp\_oidc.0009\_auto\_20180313\_1156... OK Applying authentic2\_idp\_oidc.0010\_oidcclaim... OK Applying authentic2\_idp\_oidc.0011\_auto\_20180808\_1546... OK Applying authentic2\_idp\_oidc.0012\_auto\_20200122\_2258... OK Applying authentic2\_idp\_oidc.0013\_auto\_20200630\_1007... OK Applying authentic2\_idp\_oidc.0014\_auto\_20201126\_1812... OK Applying authentic2\_idp\_oidc.0015\_auto\_20220304\_0738... OK Applying authentic2\_idp\_oidc.0016\_remove\_oidcclient\_perform\_sub\_profile\_substitution... OK Applying common.0001\_initial... OK Applying common.0002\_auto\_20160105\_1702... OK Applying common.0003\_auto\_20200707\_1656... OK Applying common.0004\_alter\_role\_uuid... OK Applying django\_rbac.0002\_organizationalunit\_permission\_role\_roleparenting... OK Applying django\_rbac.0003\_add\_max\_aggregate\_for\_postgres... OK Applying django rbac.0004 auto 20150708 1337... OK Applying django\_rbac.0005\_auto\_20171209\_1106... OK Applying django\_rbac.0006\_remove\_operation\_name... OK Applying django\_rbac.0007\_add\_unique\_constraints... OK Applying django\_rbac.0008\_add\_roleparenting\_soft\_delete... OK Applying sessions.0001\_initial... OK Applying journal.0001\_initial... OK Applying journal.0002\_event\_api... OK Applying mellon.0001\_initial... OK Applying mellon.0002\_sessionindex... OK Applying mellon.0003\_add\_issuer\_model... OK Applying mellon.0004\_migrate\_issuer... OK Applying mellon.0005\_drop\_rename\_issuer... OK Applying nonce.0001\_initial... OK Applying saml.0017\_auto\_20170710\_1738... OK Applying saml.0018\_truncate\_saml\_keyvalue... OK Applying saml.0019\_auto\_20200621\_1558... OK SETUP F tenant (fixtures used: tenant\_factory) SETUP F caplog tests\_authentic/test\_provisionning.py::test\_provision\_user (fixtures used: \_dj\_autoclear\_mailbox, \_dja ngo\_clear\_site\_cache, \_django\_db\_helper, \_django\_db\_marker, \_django\_set\_urlconf, \_django\_setup\_unittest, \_fail \_for\_invalid\_template\_variable, \_live\_server\_helper, \_template\_string\_if\_invalid\_marker, caplog, django\_db\_blo cker, django\_db\_createdb, django\_db\_keepdb, django\_db\_modify\_db\_settings, django\_db\_modify\_db\_settings\_paralle l\_suffix, django\_db\_modify\_db\_settings\_tox\_suffix, django\_db\_modify\_db\_settings\_xdist\_suffix, django\_db\_setup, django\_db\_use\_migrations, django\_test\_environment, request, settings, tenant, tenant\_base, tenant\_factory, tm p\_path, tmp\_path\_factory, tmpdir, transactional\_db) TEARDOWN F caplog TEARDOWN F tenant >>>>>>>>>>>>>>>>>>>>>>>>>> PDB set\_trace >>>>>>>>>>>>>>>>>>>>>>>>>>> > /var/lib/jenkins/workspace/p\_67760-fonctionner-avec-django-/tests\_authentic/conftest.py(93)tenant\_factory() -> call\_command( (Pdb) c >>>>>>>>>>>>>>>>>>>>>>>>>>> PDB continue >>>>>>>>>>>>>>>>>>>>>>>>>>> Fatal Python error: \_Py\_CheckRecursiveCall: Cannot recover from stack overflow. Python runtime state: initialized Current thread 0x00007fcabb1a5700 (most recent call first): File "/tmp/tox-jenkins/hobo/py3-django32-authentic/lib/python3.9/site-packages/django/utils/connection.py", line 58 in \_\_getitem\_\_ File "/tmp/tox-jenkins/hobo/py3-django32-authentic/lib/python3.9/site-packages/django/utils/connection.py", line 15 in \_\_getattr\_\_ File "/var/lib/jenkins/workspace/p\_67760-fonctionner-avec-django-/hobo/multitenant/threads.py", line 27 in new\_\_init\_ File "/usr/lib/python3.9/threading.py", line 1296 in \_\_init\_

File "/usr/lib/python3.9/threading.py", line 1328 in current\_thread

File "/tmp/tox-jenkins/hobo/py3-django32-authentic/lib/python3.9/site-packages/asgiref/local.py", line 56 in

 \_get\_context\_id File "/tmp/tox-jenkins/hobo/py3-django32-authentic/lib/python3.9/site-packages/asgiref/local.py", line 81 in \_get\_storage File "/tmp/tox-jenkins/hobo/py3-django32-authentic/lib/python3.9/site-packages/asgiref/local.py", line 101 i n qetattr File "/tmp/tox-jenkins/hobo/py3-django32-authentic/lib/python3.9/site-packages/django/utils/connection.py", line 58 in \_\_getitem\_\_ File "/tmp/tox-jenkins/hobo/py3-django32-authentic/lib/python3.9/site-packages/django/utils/connection.py", line 15 in \_\_getattr\_\_ File "/var/lib/jenkins/workspace/p\_67760-fonctionner-avec-django-/hobo/multitenant/threads.py", line 27 in \_ new init File "/usr/lib/python3.9/threading.py", line 1296 in \_\_init\_ File "/usr/lib/python3.9/threading.py", line 1328 in current\_thread File "/tmp/tox-jenkins/hobo/py3-django32-authentic/lib/python3.9/site-packages/asgiref/local.py", line 56 in \_get\_context\_id File "/tmp/tox-jenkins/hobo/py3-django32-authentic/lib/python3.9/site-packages/asgiref/local.py", line 81 in \_get\_storage File "/tmp/tox-jenkins/hobo/py3-django32-authentic/lib/python3.9/site-packages/asgiref/local.py", line 101 i n \_\_getattr\_\_ File "/tmp/tox-jenkins/hobo/py3-django32-authentic/lib/python3.9/site-packages/django/utils/connection.py", line 58 in \_\_getitem\_\_ File "/tmp/tox-jenkins/hobo/py3-django32-authentic/lib/python3.9/site-packages/django/utils/connection.py", line 15 in \_\_getattr\_ File "/var/lib/jenkins/workspace/p\_67760-fonctionner-avec-django-/hobo/multitenant/threads.py", line 27 in \_ new\_\_init\_\_ File "/usr/lib/python3.9/threading.py", line 1296 in \_init\_ File "/usr/lib/python3.9/threading.py", line 1328 in current\_thread File "/tmp/tox-jenkins/hobo/py3-django32-authentic/lib/python3.9/site-packages/asgiref/local.py", line 56 in \_get\_context\_id File "/tmp/tox-jenkins/hobo/py3-django32-authentic/lib/python3.9/site-packages/asgiref/local.py", line 81 in \_get\_storage File "/tmp/tox-jenkins/hobo/py3-django32-authentic/lib/python3.9/site-packages/asgiref/local.py", line 101 i n \_\_getattr\_\_ File "/tmp/tox-jenkins/hobo/py3-django32-authentic/lib/python3.9/site-packages/django/utils/connection.py", line 58 in \_\_getitem\_\_ File "/tmp/tox-jenkins/hobo/py3-django32-authentic/lib/python3.9/site-packages/django/utils/connection.py", line 15 in \_\_getattr\_\_ File "/var/lib/jenkins/workspace/p\_67760-fonctionner-avec-django-/hobo/multitenant/threads.py", line 27 in \_ new\_\_init\_\_ File "/usr/lib/python3.9/threading.py", line 1296 in \_\_init\_ File "/usr/lib/python3.9/threading.py", line 1328 in current\_thread File "/tmp/tox-jenkins/hobo/py3-django32-authentic/lib/python3.9/site-packages/asgiref/local.py", line 56 in \_get\_context\_id File "/tmp/tox-jenkins/hobo/py3-django32-authentic/lib/python3.9/site-packages/asgiref/local.py", line 81 in \_get\_storage File "/tmp/tox-jenkins/hobo/py3-django32-authentic/lib/python3.9/site-packages/asgiref/local.py", line 101 i n qetattr File "/tmp/tox-jenkins/hobo/py3-django32-authentic/lib/python3.9/site-packages/django/utils/connection.py", line 58 in \_\_getitem\_\_ File "/tmp/tox-jenkins/hobo/py3-django32-authentic/lib/python3.9/site-packages/django/utils/connection.py", line 15 in \_\_ getattr\_ File "/var/lib/jenkins/workspace/p\_67760-fonctionner-avec-django-/hobo/multitenant/threads.py", line 27 in \_ new init File "/usr/lib/python3.9/threading.py", line 1296 in \_\_init\_ File "/usr/lib/python3.9/threading.py", line 1328 in current\_thread File "/tmp/tox-jenkins/hobo/py3-django32-authentic/lib/python3.9/site-packages/asgiref/local.py", line 56 in \_get\_context\_id File "/tmp/tox-jenkins/hobo/py3-django32-authentic/lib/python3.9/site-packages/asgiref/local.py", line 81 in \_get\_storage File "/tmp/tox-jenkins/hobo/py3-django32-authentic/lib/python3.9/site-packages/asgiref/local.py", line 101 i qetattr File "/tmp/tox-jenkins/hobo/py3-django32-authentic/lib/python3.9/site-packages/django/utils/connection.py", line 58 in \_getitem\_ File "/tmp/tox-jenkins/hobo/py3-django32-authentic/lib/python3.9/site-packages/django/utils/connection.py", line 15 in \_\_getattr\_\_ File "/var/lib/jenkins/workspace/p\_67760-fonctionner-avec-django-/hobo/multitenant/threads.py", line 27 in \_ new\_\_init\_\_ File "/usr/lib/python3.9/threading.py", line 1296 in \_\_init\_ File "/usr/lib/python3.9/threading.py", line 1328 in current\_thread File "/tmp/tox-jenkins/hobo/py3-django32-authentic/lib/python3.9/site-packages/asgiref/local.py", line 56 in \_get\_context\_id File "/tmp/tox-jenkins/hobo/py3-django32-authentic/lib/python3.9/site-packages/asgiref/local.py", line 81 in \_get\_storage File "/tmp/tox-jenkins/hobo/py3-django32-authentic/lib/python3.9/site-packages/asgiref/local.py", line 101 i

n \_\_getattr\_\_

 File "/tmp/tox-jenkins/hobo/py3-django32-authentic/lib/python3.9/site-packages/django/utils/connection.py", line 58 in \_\_getitem\_\_ File "/tmp/tox-jenkins/hobo/py3-django32-authentic/lib/python3.9/site-packages/django/utils/connection.py", line 15 in \_getattr\_ File "/var/lib/jenkins/workspace/p\_67760-fonctionner-avec-django-/hobo/multitenant/threads.py", line 27 in new init File "/usr/lib/python3.9/threading.py", line 1296 in \_\_init\_ File "/usr/lib/python3.9/threading.py", line 1328 in current\_thread File "/tmp/tox-jenkins/hobo/py3-django32-authentic/lib/python3.9/site-packages/asgiref/local.py", line 56 in \_get\_context\_id File "/tmp/tox-jenkins/hobo/py3-django32-authentic/lib/python3.9/site-packages/asgiref/local.py", line 81 in \_get\_storage File "/tmp/tox-jenkins/hobo/py3-django32-authentic/lib/python3.9/site-packages/asgiref/local.py", line 101 i n \_\_getattr\_\_ File "/tmp/tox-jenkins/hobo/py3-django32-authentic/lib/python3.9/site-packages/django/utils/connection.py", line 58 in \_\_getitem\_\_ File "/tmp/tox-jenkins/hobo/py3-django32-authentic/lib/python3.9/site-packages/django/utils/connection.py", line 15 in \_getattr\_ File "/var/lib/jenkins/workspace/p\_67760-fonctionner-avec-django-/hobo/multitenant/threads.py", line 27 in \_ new init File "/usr/lib/python3.9/threading.py", line 1296 in \_\_init\_ File "/usr/lib/python3.9/threading.py", line 1328 in current\_thread File "/tmp/tox-jenkins/hobo/py3-django32-authentic/lib/python3.9/site-packages/asgiref/local.py", line 56 in \_get\_context\_id File "/tmp/tox-jenkins/hobo/py3-django32-authentic/lib/python3.9/site-packages/asgiref/local.py", line 81 in \_get\_storage File "/tmp/tox-jenkins/hobo/py3-django32-authentic/lib/python3.9/site-packages/asgiref/local.py", line 101 i n \_\_getattr\_\_ File "/tmp/tox-jenkins/hobo/py3-django32-authentic/lib/python3.9/site-packages/django/utils/connection.py", line 58 in \_\_getitem File "/tmp/tox-jenkins/hobo/py3-django32-authentic/lib/python3.9/site-packages/django/utils/connection.py", line 15 in \_\_getattr\_\_ File "/var/lib/jenkins/workspace/p\_67760-fonctionner-avec-django-/hobo/multitenant/threads.py", line 27 in \_ new init File "/usr/lib/python3.9/threading.py", line 1296 in \_init\_ File "/usr/lib/python3.9/threading.py", line 1328 in current\_thread File "/tmp/tox-jenkins/hobo/py3-django32-authentic/lib/python3.9/site-packages/asgiref/local.py", line 56 in \_get\_context\_id File "/tmp/tox-jenkins/hobo/py3-django32-authentic/lib/python3.9/site-packages/asgiref/local.py", line 81 in \_get\_storage File "/tmp/tox-jenkins/hobo/py3-django32-authentic/lib/python3.9/site-packages/asgiref/local.py", line 101 i n \_\_getattr\_\_ File "/tmp/tox-jenkins/hobo/py3-django32-authentic/lib/python3.9/site-packages/django/utils/connection.py", line 58 in \_\_ getitem File "/tmp/tox-jenkins/hobo/py3-django32-authentic/lib/python3.9/site-packages/django/utils/connection.py", line 15 in \_\_getattr\_\_ File "/var/lib/jenkins/workspace/p\_67760-fonctionner-avec-django-/hobo/multitenant/threads.py", line 27 in \_ new\_\_init\_\_ File "/usr/lib/python3.9/threading.py", line 1296 in \_\_init\_ File "/usr/lib/python3.9/threading.py", line 1328 in current\_thread File "/tmp/tox-jenkins/hobo/py3-django32-authentic/lib/python3.9/site-packages/asgiref/local.py", line 56 in \_get\_context\_id File "/tmp/tox-jenkins/hobo/py3-django32-authentic/lib/python3.9/site-packages/asgiref/local.py", line 81 in \_get\_storage File "/tmp/tox-jenkins/hobo/py3-django32-authentic/lib/python3.9/site-packages/asgiref/local.py", line 101 i n \_\_getattr\_\_ File "/tmp/tox-jenkins/hobo/py3-django32-authentic/lib/python3.9/site-packages/django/utils/connection.py", line 58 in \_\_getitem\_\_ File "/tmp/tox-jenkins/hobo/py3-django32-authentic/lib/python3.9/site-packages/django/utils/connection.py", line 15 in \_\_getattr\_\_ File "/var/lib/jenkins/workspace/p\_67760-fonctionner-avec-django-/hobo/multitenant/threads.py", line 27 in \_ new\_\_init\_\_ File "/usr/lib/python3.9/threading.py", line 1296 in \_\_init\_ File "/usr/lib/python3.9/threading.py", line 1328 in current\_thread File "/tmp/tox-jenkins/hobo/py3-django32-authentic/lib/python3.9/site-packages/asgiref/local.py", line 56 in \_get\_context\_id File "/tmp/tox-jenkins/hobo/py3-django32-authentic/lib/python3.9/site-packages/asgiref/local.py", line 81 in \_get\_storage File "/tmp/tox-jenkins/hobo/py3-django32-authentic/lib/python3.9/site-packages/asgiref/local.py", line 101 i n qetattr File "/tmp/tox-jenkins/hobo/py3-django32-authentic/lib/python3.9/site-packages/django/utils/connection.py", line 58 in \_\_getitem\_\_ File "/tmp/tox-jenkins/hobo/py3-django32-authentic/lib/python3.9/site-packages/django/utils/connection.py", line 15 in \_\_ getattr\_

File "/var/lib/jenkins/workspace/p\_67760-fonctionner-avec-django-/hobo/multitenant/threads.py", line 27 in \_

new init File "/usr/lib/python3.9/threading.py", line 1296 in \_\_init\_ File "/usr/lib/python3.9/threading.py", line 1328 in current\_thread File "/tmp/tox-jenkins/hobo/py3-django32-authentic/lib/python3.9/site-packages/asgiref/local.py", line 56 in \_get\_context\_id File "/tmp/tox-jenkins/hobo/py3-django32-authentic/lib/python3.9/site-packages/asgiref/local.py", line 81 in \_get\_storage File "/tmp/tox-jenkins/hobo/py3-django32-authentic/lib/python3.9/site-packages/asgiref/local.py", line 101 i n \_\_getattr\_\_ File "/tmp/tox-jenkins/hobo/py3-django32-authentic/lib/python3.9/site-packages/django/utils/connection.py", line 58 in \_\_getitem\_\_ File "/tmp/tox-jenkins/hobo/py3-django32-authentic/lib/python3.9/site-packages/django/utils/connection.py", line 15 in \_\_ getattr\_ File "/var/lib/jenkins/workspace/p\_67760-fonctionner-avec-django-/hobo/multitenant/threads.py", line 27 in new\_\_init\_\_ File "/usr/lib/python3.9/threading.py", line 1296 in \_\_init\_ ... Thread 0x00007fcaca120740 (most recent call first): File "/usr/lib/python3.9/threading.py", line 312 in wait File "/usr/lib/python3.9/threading.py", line 574 in wait File "/usr/lib/python3.9/threading.py", line 879 in start File "/var/lib/jenkins/workspace/p\_67760-fonctionner-avec-django-/hobo/agent/authentic2/provisionning.py", l ine 378 in provision File "/var/lib/jenkins/workspace/p\_67760-fonctionner-avec-django-/hobo/agent/authentic2/provisionning.py", l ine 72 in callback File "/tmp/tox-jenkins/hobo/py3-django32-authentic/lib/python3.9/site-packages/django/db/backends/base/base. py", line 645 in on\_commit File "/tmp/tox-jenkins/hobo/py3-django32-authentic/lib/python3.9/site-packages/django/db/transaction.py", li ne 128 in on\_commit File "/var/lib/jenkins/workspace/p\_67760-fonctionner-avec-django-/hobo/agent/authentic2/provisionning.py", l ine 76 in stop File "/var/lib/jenkins/workspace/p\_67760-fonctionner-avec-django-/hobo/agent/authentic2/provisionning.py", l ine 405 in \_\_exit\_\_ File "/var/lib/jenkins/workspace/p\_67760-fonctionner-avec-django-/hobo/agent/authentic2/apps.py", line 58 in new\_execute File "/tmp/tox-jenkins/hobo/py3-django32-authentic/lib/python3.9/site-packages/django/core/management/\_\_init \_.py", line 181 in call\_command File "/var/lib/jenkins/workspace/p\_67760-fonctionner-avec-django-/tests\_authentic/conftest.py", line 93 in t enant\_factory File "/tmp/tox-jenkins/hobo/py3-django32-authentic/lib/python3.9/site-packages/\_pytest/fixtures.py", line 89 9 in \_teardown\_yield\_fixture File "/tmp/tox-jenkins/hobo/py3-django32-authentic/lib/python3.9/site-packages/\_pytest/fixtures.py", line 10 12 in finish File "/tmp/tox-jenkins/hobo/py3-django32-authentic/lib/python3.9/site-packages/\_pytest/fixtures.py", line 66 7 in <lambda> File "/tmp/tox-jenkins/hobo/py3-django32-authentic/lib/python3.9/site-packages/\_pytest/runner.py", line 522 in teardown\_exact File "/tmp/tox-jenkins/hobo/py3-django32-authentic/lib/python3.9/site-packages/\_pytest/runner.py", line 179 in pytest\_runtest\_teardown File "/tmp/tox-jenkins/hobo/py3-django32-authentic/lib/python3.9/site-packages/pluggy/\_callers.py", line 39 in multicall File "/tmp/tox-jenkins/hobo/py3-django32-authentic/lib/python3.9/site-packages/pluggy/\_manager.py", line 80 in \_hookexec File "/tmp/tox-jenkins/hobo/py3-django32-authentic/lib/python3.9/site-packages/pluggy/\_hooks.py", line 265 i n call File "/tmp/tox-jenkins/hobo/py3-django32-authentic/lib/python3.9/site-packages/\_pytest/runner.py", line 259 in <lambda> File "/tmp/tox-jenkins/hobo/py3-django32-authentic/lib/python3.9/site-packages/\_pytest/runner.py", line 338 in from\_call File "/tmp/tox-jenkins/hobo/py3-django32-authentic/lib/python3.9/site-packages/\_pytest/runner.py", line 258 in call\_runtest\_hook File "/tmp/tox-jenkins/hobo/py3-django32-authentic/lib/python3.9/site-packages/\_pytest/runner.py", line 219 in call\_and\_report File "/tmp/tox-jenkins/hobo/py3-django32-authentic/lib/python3.9/site-packages/\_pytest/runner.py", line 131 in runtestprotocol File "/tmp/tox-jenkins/hobo/py3-django32-authentic/lib/python3.9/site-packages/\_pytest/runner.py", line 111 in pytest\_runtest\_protocol File "/tmp/tox-jenkins/hobo/py3-django32-authentic/lib/python3.9/site-packages/pluggy/\_callers.py", line 39 in multicall File "/tmp/tox-jenkins/hobo/py3-django32-authentic/lib/python3.9/site-packages/pluggy/\_manager.py", line 80 in hookexec File "/tmp/tox-jenkins/hobo/py3-django32-authentic/lib/python3.9/site-packages/pluggy/\_hooks.py", line 265 i n \_call\_ File "/tmp/tox-jenkins/hobo/py3-django32-authentic/lib/python3.9/site-packages/\_pytest/main.py", line 347 in

 pytest\_runtestloop File "/tmp/tox-jenkins/hobo/py3-django32-authentic/lib/python3.9/site-packages/pluggy/\_callers.py", line 39 in multicall File "/tmp/tox-jenkins/hobo/py3-django32-authentic/lib/python3.9/site-packages/pluggy/\_manager.py", line 80 in hookexec File "/tmp/tox-jenkins/hobo/py3-django32-authentic/lib/python3.9/site-packages/pluggy/\_hooks.py", line 265 i n call File "/tmp/tox-jenkins/hobo/py3-django32-authentic/lib/python3.9/site-packages/\_pytest/main.py", line 322 in \_main File "/tmp/tox-jenkins/hobo/py3-django32-authentic/lib/python3.9/site-packages/\_pytest/main.py", line 268 in wrap\_session File "/tmp/tox-jenkins/hobo/py3-django32-authentic/lib/python3.9/site-packages/\_pytest/main.py", line 315 in pytest\_cmdline\_main File "/tmp/tox-jenkins/hobo/py3-django32-authentic/lib/python3.9/site-packages/pluggy/\_callers.py", line 39 in multicall File "/tmp/tox-jenkins/hobo/py3-django32-authentic/lib/python3.9/site-packages/pluggy/\_manager.py", line 80 in \_hookexec File "/tmp/tox-jenkins/hobo/py3-django32-authentic/lib/python3.9/site-packages/pluggy/\_hooks.py", line 265 i n \_\_call\_\_ File "/tmp/tox-jenkins/hobo/py3-django32-authentic/lib/python3.9/site-packages/\_pytest/config/\_\_init\_\_.py", line 164 in main File "/tmp/tox-jenkins/hobo/py3-django32-authentic/lib/python3.9/site-packages/\_pytest/config/\_\_init\_\_.py", line 187 in console main File "/tmp/tox-jenkins/hobo/py3-django32-authentic/bin/py.test", line 8 in <module> ERROR: InvocationError for command /tmp/tox-jenkins/hobo/py3-django32-authentic/bin/py.test --junitxml=junit-p y3-django32-authentic.xml tests\_authentic/test\_provisionning.py::test\_provision\_user -vvv --setup-only -s (exi ted with code -6 (SIGABRT)) (exited with code -6)

# Il y a une recursion loop lors de l'accès à des variables locales au thread, specifiquement à la connection db. Ce qui est étonnant c'est que je ne reproduis pas en local (python 3.10.5), seulement en CI (3.9.2). Donc c'est possible qu'on aie un problème issu d'une combinaison de facteurs entre Python, Django 3 et asgiref.

#### Au départ, je m'étais dit que c'était lié à ce commit passé la semaine dernière :

```
commit 274b6eabde9ae5d9fb8866fc551361b87aa4a46d
Refs: <v2.45>
Author:     Agate Berriot <aberriot@entrouvert.com>
AuthorDate: Wed Aug 3 15:11:24 2022 +0200
Commit: Agate Berriot <aberriot@entrouvert.com>
CommitDate: Wed Aug 3 15:22:51 2022 +0200
```
Reuse db schema instead of recreating it fro mscratch during tests (#67914)

Mais même avec un revert de ce commit, en retirant la parallélisation, en lançant juste un seul test (cf mon dernier patch wip et le dernier build jenkins<https://jenkins.entrouvert.org/job/hobo-wip/job/wip%252F67760-fonctionner-avec-django-/48/execution/node/16/log/>), ça plante quand même.

Je m'arrête là, j'ai le cerveau qui commence à fondre, si jamais quelqu'un veut prendre le relai ;)

#### **#19 - 01 septembre 2022 09:56 - A. Berriot**

*- Statut changé de Résolu (à déployer) à En cours*

### **#20 - 01 septembre 2022 09:56 - A. Berriot**

Statut précédemment passé en Résolu, ce n'est pas le cas, c'est toujours bloqué.

# **#22 - 06 octobre 2022 10:24 - Benjamin Dauvergne**

*- Lié à Development #69942: Ne pas accéder à connection dans Thread.\_\_init\_\_ ajouté*

#### **#23 - 13 octobre 2022 15:25 - A. Berriot**

*- Assigné à mis à A. Berriot*

#### **#24 - 13 octobre 2022 15:25 - A. Berriot**

- *Fichier 0003-Fix-authentic-tests-under-django-3.2.patch ajouté*
- *Fichier 0002-Fix-hobo-tests-under-django-3.2.patch ajouté*
- *Fichier 0001-Enabled-django-3.2-testing-in-tox-file.patch ajouté*
- *Fichier 0004-Fix-multitenant-tests-under-django-3.2.patch ajouté*
- *Fichier 0005-Fix-schemas-tests-under-django-3.2-67760.patch ajouté*
- *Statut changé de En cours à Solution proposée*

# **#25 - 13 octobre 2022 15:31 - A. Berriot**

*- Assigné à A. Berriot supprimé*

Rebasé sur main après le travail de Benjamin dans [#69942](https://dev.entrouvert.org/issues/69942), ca a l'air de passer sur Jenkins et en local \o/

#### **#26 - 13 octobre 2022 17:20 - Benjamin Dauvergne**

- *Statut changé de Solution proposée à En cours*
- *Assigné à mis à A. Berriot*

0001: ok

0002: tu peux séparer ca en 2 patchs (is resolvable/has valid certificate et le check du message dans la réponse plutôt qu'un cookie) et expliquer ce qui ne va pas avec is resolvable et has valid certificate et Django 3.2, et idem pour le message dans la réponse (c'est plus propre je suis d'accord mais un message de commit l'expliquant est nécessaire)

0003: n'est plus nécessaire, les Thread conservent le tenant au moment du .start() ça doit dater d'une recherche de contournement de tes soucis avec les threads

0004:  $\bullet$ 

- # accessed via settings.FOO
- # because django 3 raises an error
- # when trying to access a non-uppercase setting value

c'est un peu embêtant c'est sûr, mais dans ce cas je suis plutôt pour conserver une copie de l'objet TenantSettingWrapper quelque part ailleurs, genre dans hobo.multitenant.tenant\_settings et peut-être mettre ce nettoyage dans la fixture tenants vu que ça semble fait systématiquement en début de test.

- séparer les messages dont l'encoding/le formatage change dans une autre commit
- ajout de with tenant\_context(tenant): un peu partout (et déplacement de t.start() aussi à défaire) plus nécessaire (problème de threads plus haut)
- changement cache.clear() dans un autre commit avec explication

0005:

- encore des bouts de is resolvable/has valid certificate à remonter plus haut
- tox.ini dans le premier patch

### **#27 - 09 janvier 2023 11:02 - Emmanuel Cazenave**

*- Assigné à changé de A. Berriot à Emmanuel Cazenave*

#### **#28 - 16 janvier 2023 10:42 - Benjamin Dauvergne**

*- Assigné à changé de Emmanuel Cazenave à Benjamin Dauvergne*

#### **#29 - 16 janvier 2023 17:43 - Emmanuel Cazenave**

- *Fichier 0001-django32-run-tests-against-django-3.2-67760.patch ajouté*
- *Fichier 0002-django32-do-not-instanciate-ServiceBase-abstract-mod.patch ajouté*
- *Fichier 0003-django32-check-message-content-directly-in-the-page-.patch ajouté*
- *Fichier 0004-django32-honor-django-s-generated-error-formats-6776.patch ajouté*
- *Fichier 0005-django32-use-public-API-to-clear-caches-67760.patch ajouté*
- *Fichier 0006-django32-use-uppercase-letters-for-clear\_tenants\_set.patch ajouté*

Benjamin Dauvergne a écrit :

0002: tu peux séparer ça en 2 patchs (is resolvable/has valid certificate)

J'ai laissé dans un seul patch parce que c'est le truc logique (mais maintenant le message de commit explique pourquoi).

c'est un peu embêtant c'est sûr, mais dans ce cas je suis plutôt pour conserver une copie de l'objet TenantSettingWrapper quelque part ailleurs

Je n'ai pas du tout compris ce que tu voulais faire, j'ai gardé l'approche d'Agate, je te laisse amender à ta guise.

J'ai tenu compte des autres remarques sur découpage/explications. Reste quelques erreurs dans les tests de provisionning.

# **#30 - 18 janvier 2023 11:45 - Benjamin Dauvergne**

django-tenant-schemas ne fonctionne plus avec les threads en 3.2, Django a réimplémenté threading.local mais il ne se comporte plus de la même manière, quand on fait le connection.set\_tenant dans la surcharge de \_\_bootstrap\_inner, il ne voit pas le nouveau thread en cours et modifie la connection du thread principal. C'est la raison des 6 derniers tests qui foirent.

# **#31 - 18 janvier 2023 12:51 - Benjamin Dauvergne**

Emmanuel Cazenave a écrit :

c'est un peu embêtant c'est sûr, mais dans ce cas je suis plutôt pour conserver une copie de l'objet TenantSettingWrapper quelque part ailleurs

Je n'ai pas du tout compris ce que tu voulais faire, j'ai gardé l'approche d'Agate, je te laisse amender à ta guise.

J'ai tenu compte des autres remarques sur découpage/explications. Reste quelques erreurs dans les tests de provisionning.

Ok j'ai fait ce que je souhaitais dans le commit "django32: implement clear tenants settings as a global function". La PR arrive.

# **#32 - 18 janvier 2023 12:53 - Robot Gitea**

*- Statut changé de En cours à Solution proposée*

Benjamin Dauvergne (bdauvergne) a ouvert une pull request sur Gitea concernant cette demande :

- URL : <https://gitea.entrouvert.org/entrouvert/hobo/pulls/10>
- Titre : Fonctionner avec django 3.2 [\(#67760](https://dev.entrouvert.org/issues/67760))
- Modifications :<https://gitea.entrouvert.org/entrouvert/hobo/pulls/10/files>

#### **#33 - 30 janvier 2023 16:25 - Robot Gitea**

*- Statut changé de Solution proposée à Solution validée*

Emmanuel Cazenave (ecazenave) a approuvé une pull request sur Gitea concernant cette demande :

URL : <https://gitea.entrouvert.org/entrouvert/hobo/pulls/10>

### **#34 - 30 janvier 2023 17:08 - Robot Gitea**

*- Statut changé de Solution validée à Résolu (à déployer)*

Benjamin Dauvergne (bdauvergne) a mergé une pull request sur Gitea concernant cette demande :

- URL : <https://gitea.entrouvert.org/entrouvert/hobo/pulls/10>
- Titre : Fonctionner avec django 3.2 [\(#67760](https://dev.entrouvert.org/issues/67760))
- Modifications :<https://gitea.entrouvert.org/entrouvert/hobo/pulls/10/files>

# **#35 - 30 janvier 2023 19:14 - Transition automatique**

*- Statut changé de Résolu (à déployer) à Solution déployée*

# **#36 - 07 février 2023 09:54 - Paul Marillonnet**

*- Lié à Development #74244: ci : ne pas tester tous les environnements django 2.2 et django 3.2 dans les jobs wip (?) ajouté*

### **#37 - 02 avril 2023 04:42 - Transition automatique**

Automatic expiration

# **Fichiers**

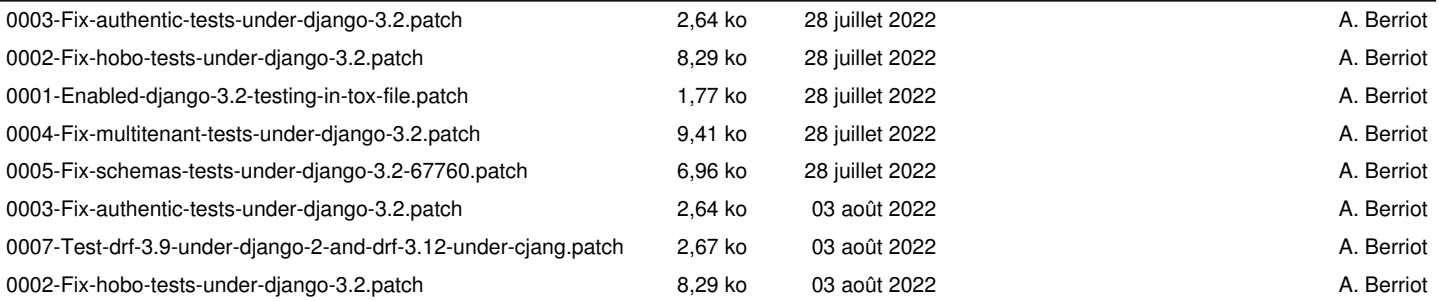

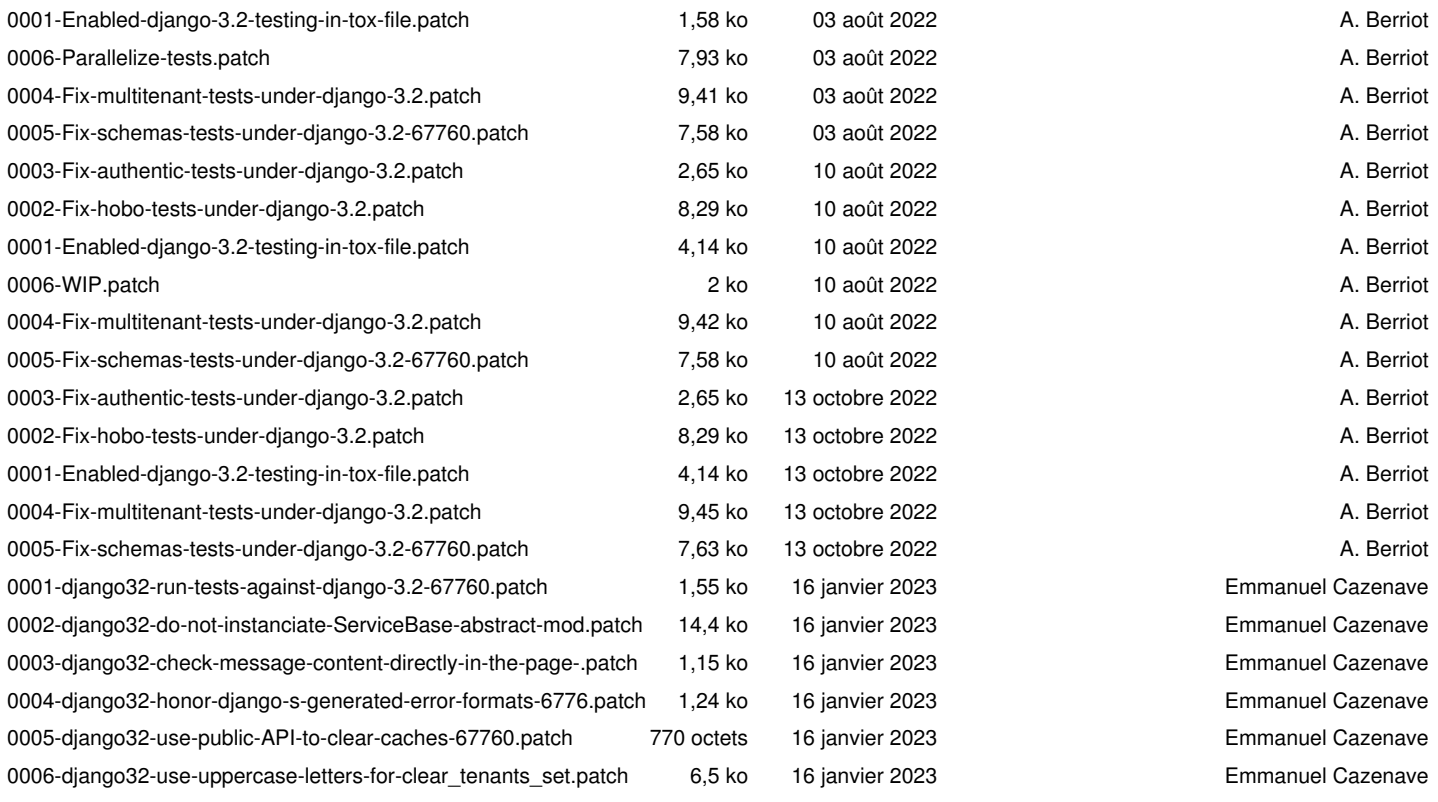